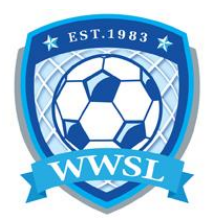

## **How to print your Team ID cards**

- 1. Sign in with your team login, provided by the league using the **TEAM LOGIN LINK**.
- 2. After signing in, click on "LEAGUE PLAYERS" on the left hand menu or on mobile the 3 strips in the top left corner or you can just click on the PLAYERS box.
- 3. Click the PRINT ID CARDS button.
- 4. From the popup window print from browser or save as a PDF to print later. Bring a printed copy to all of your games and give to referee/time keeper to check player IDs. If you do not want to print a copy you can always use your mobile device, login and hand to the referee/time keeper to check player IDs.

\*\*If a player does not have a photo associated with their ID card they will need to load a picture onto their account. Instructions for this is on the website under [REGISTRATION.](https://winnipegwomenssoccerleague.com/content/registration)

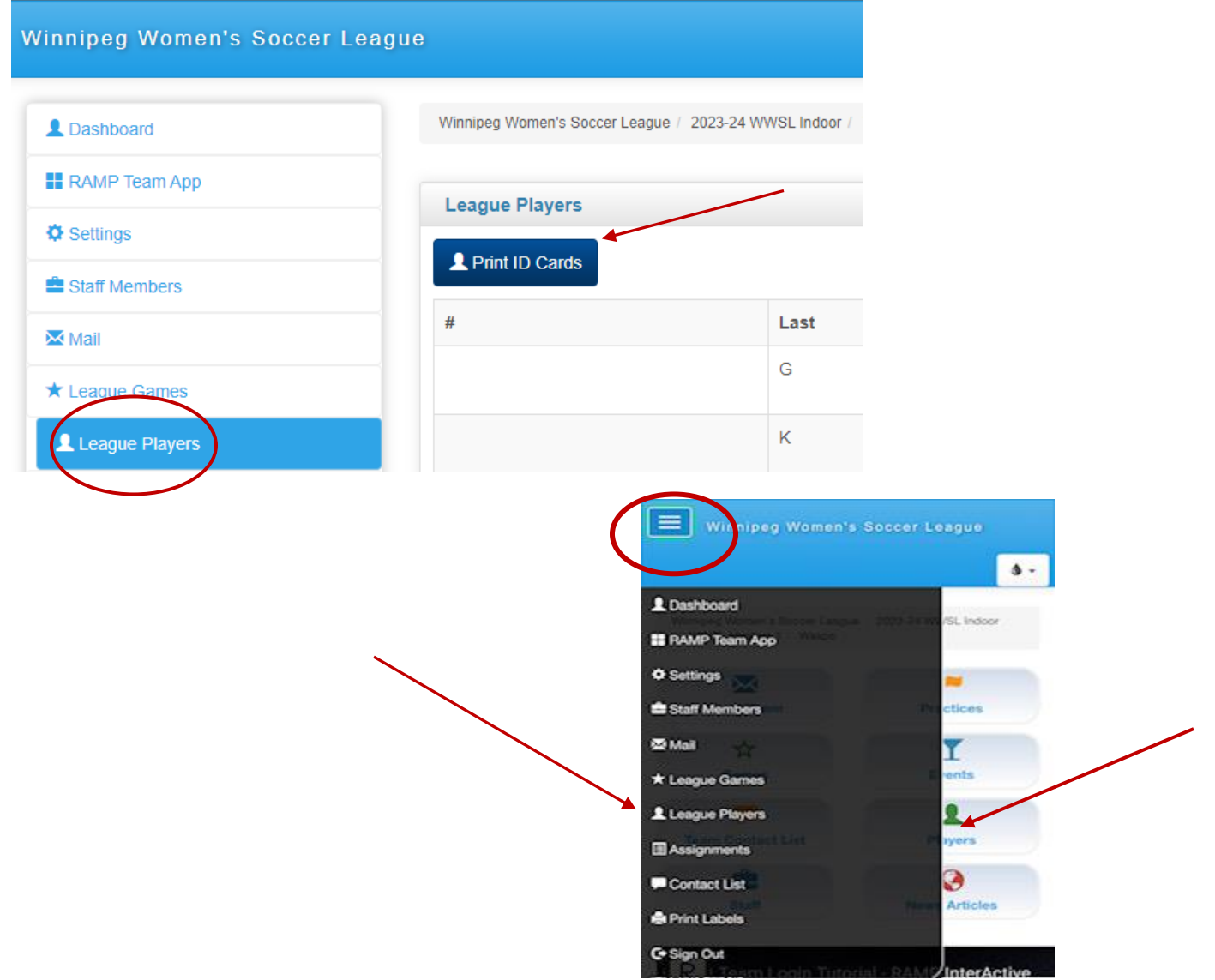